## CHNICAL OVERVIEW

# N7609C Signal Studio for Global Navigation Satellite Systems (GNSS) 2021

- Create Keysight validated real-time signals that simulate satellites from the U.S. Global Positioning System (GPS), Russian Global Navigation Satellite System (GLONASS), European Galileo system, or Chinese Beidou Navigation Satellite System (BDS, also known as Compass), Satellite Based Augmentation System (SBAS), or Quazi Zenith Satellite System (QZSS)
- GPS supports single band for L1 C/A, L5I, L5Q, or dual-band for L1 C/A plus L5I, and/or L5Q
- Simulate up to 15 line-of-sight satellites for each GNSS
- Up to 40 channels for line-of-sight and multipath signals for any combination of GPS, GLONASS, Beidou, SBAS or QZSS, and 16 additional channels for Galileo E1 line-of-sight and multipath signals
- Support static scenarios for stationary receivers or dynamic scenarios for moving receivers
- Control satellite visibility, power, multipath, and pseudorange error in real time
- Create waveform files that simulate single or multi-satellite for GPS, GLONASS, Galileo, Beidou (Compass), SBAS, or QZSS for manufacturing test
- Accelerate the signal creation process with a user interface based on parameterized and graphical signal configuration and tree-style navigation

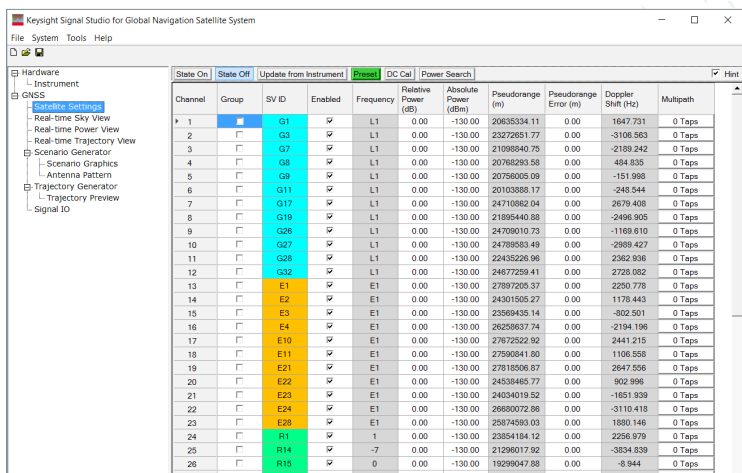

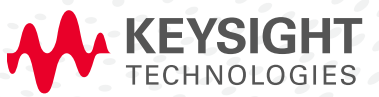

# Simplify Global Navigation Satellite System (GNSS) Signal Creation

Signal Studio software is a flexible suite of signal-creation tools that will reduce the time you spend on signal simulation. For GNSS, including GPS, GLONASS, Galileo, Beidou and SBAS/QZSS, Signal Studio's performance-optimized signals—validated by Keysight—enhance the characterization and verification of your devices. Through its application-specific user-interface you'll create standards-based and custom test signals for receiver test.

#### Component and transmitter test

Using live off-the-air satellite signals for GNSS receiver verification is unreliable because of the high variability and non-repeatability of these signals. N7609C Signal Studio's advanced capabilities enable you to create signals that simulate satellites in the GPS, GLONASS, Galileo, or Beidou constellations for testing GNSS receivers in an accurate and repeatable manner. The application simulates multiple signals from many different satellites, with different time delays, Doppler shifts, and power levels. The N7609C software also has the capability to create and transmit impairments such as multipath signals, loss of satellite visibility, and ionospheric and tropospheric atmospheric attenuation, and can also add calibrated AWGN. The ability to add these impairments allows the N7609C to provide a complete suite of signals for full verification of GNSS receivers. Applications include:

- Performance verification and functional test of receivers, during RF/baseband integration and system verification
- Coding verification of baseband subsystems, including FPGAs, ASICs, and DSPs

The N7609C software's advanced capabilities operate in real-time mode, which is used to define the parameters of nonrepeating and dynamically changing signals needed for receiver testing. Its graphical interface provides a direct instrument connection for parameter transfer and interactive control during signal generation.

For receiver testing in production or simple receiver testing in R&D, the N7609C also offers a basic capability that uses waveform playback mode to generate signals. The waveform files simulate a single static satellite with fixed Doppler shift. These signals can be used to test receiver sensitivity, acquisition, and tracking. Single or multi-satellite satellite waveforms can be created for GPS, GLONASS, Galileo, Beidou (Compass), satellite-based augmentation systems (SBAS), or the Japanese Quazi-Zenith Satellite System (QZSS).

#### Apply your signals in real-world testing

Once you have setup your signals in Signal Studio, you can download them to a variety of Keysight instruments. Signal Studio software complements these platforms by providing a cost-effective way to tailor them to your test needs in design, development and production test.

For real-time signal generation with advanced capability options:

– X-Series vector signal generators: N5182B MXG and N5172B EXG

For waveform playback using the basic capability option:

- Vector signal generators
	- X-series N5182B MXG and N5172B EXG
	- First-generation N5182A MXG  $1$
	- $-$  ESG<sup>1</sup>
	- PSG
	- M9381A PXIe VSG
- E6640A EXM wireless test set

1. N7609C 2019 update 1.0 or above doesn't support MXG-A N5182A and ESG E4438C.

#### Typical receiver measurements

#### Time to First Fix (TTFF)

– Cold, warm, and hot start conditions

#### Receiver sensitivity

- Acquisition sensitivity
- Tracking sensitivity

#### Location accuracy

- Relative and absolute accuracy
- Moving receiver accuracy

## Receiver Test

## Receiver test using real-time signals

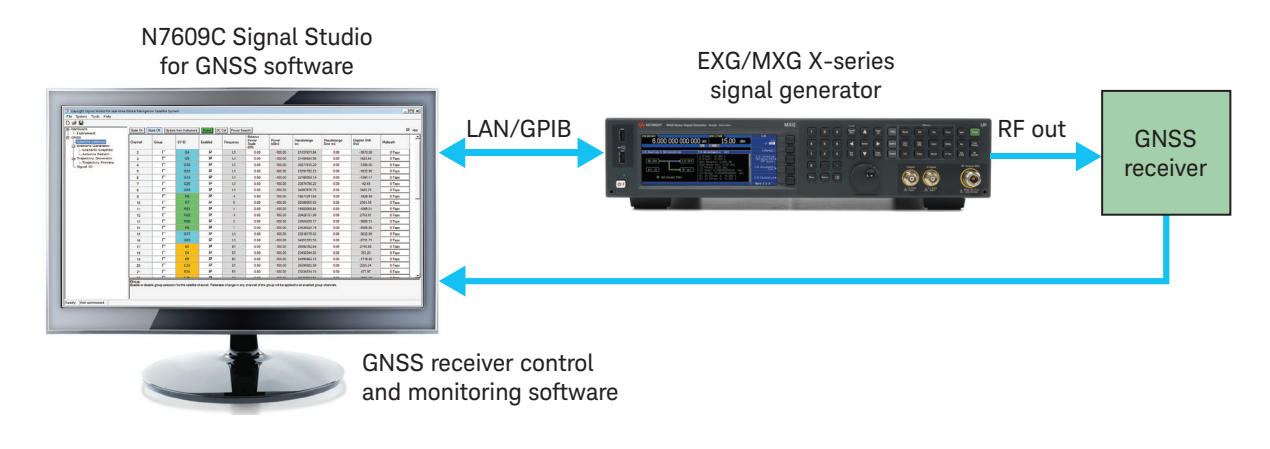

Figure 1. Generate real-time GNSS signals to test the time-to-first-fix (TTFF) or sensitivity of your receiver with Signal Studio's advanced capabilities with the configurations shown above.

Signal Studio enables you to easily create reliable and repeatable signals that simulate GPS, GLONASS, Galileo, and/or Beidou satellite signals or GPS dual-band L1 C/A plus L5I and/or L5Q satellite signals for receiver verification tests. The flexibility and features of this intuitive software make it ideal for an R&D environment.

The software simulates up to 15 visible satellites per constellation, depending on the scenario and satellite visibility, and provides a total of 40 channels for satellite and multipath signals for GPS, GLONASS, Beidou and/or SBAS/QZSS. 16 additional channels are available for Galileo satellite and multipath signals. The real-time capability of the software enables you to change the satellite power and visibility while the signal is active, or add multipath or pseudorange errors. Use the static test mode to create simple static satellite signals with real-time adjustments for Doppler shift and delay, and individual power settings for each channel.

Real-time signals simulating orbiting GNSS satellites can be created in two different modes. The first mode uses a stored scenario file, containing the satellite information needed to simulate the signals visible to a receiver at a specific location and time, including the navigation messages. In this mode, signals up to 24 hours in duration can be simulated. A set of preconfigured scenario files is provided with the software. For longer simulations, a second mode uses the scenario generator settings to continuously create new scenario data. This mode requires a continuous data connection to the signal generator.

## Dual-band GPS Receiver Testing

Modern GPS stellates Block IIF transmit navigation signals on L1 band (1.57542GHz) as well as L5 band (1.17645 GHz). Having 2 bands signal received will facilitate the receiver to reduce the pseudo-range error and therefore improve the location accuracy. To generate L1+L5 signals simultaneously, two N5172B/N5182B with option 503, 656 and 660 will be needed, as the frequency gap between L1 and L5 (400MHz) is larger than max 160MHz modulation BW of the signal generator. In addition, two signal generators must keep in synchronized playback, i.e. using master one to trigger the slave one, so that the signals from both instruments are in good synchronization.

- Primary MXG/EXG requires the N7609EMBC license as the GPS L1 C/A band signal generation
- Secondary MXG/EXG can use either N7609EMBC license or N7609EM1C license as the GPS secondary L5I, and/or L5Q band signal generation

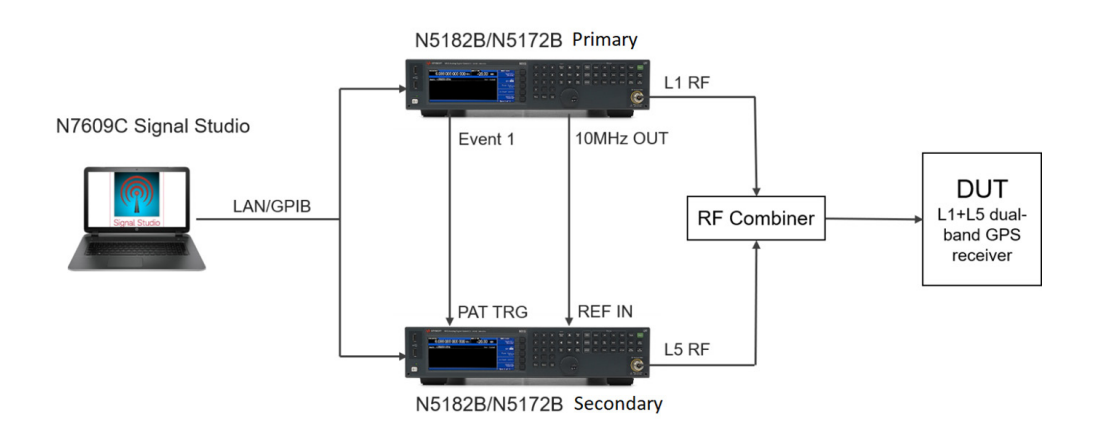

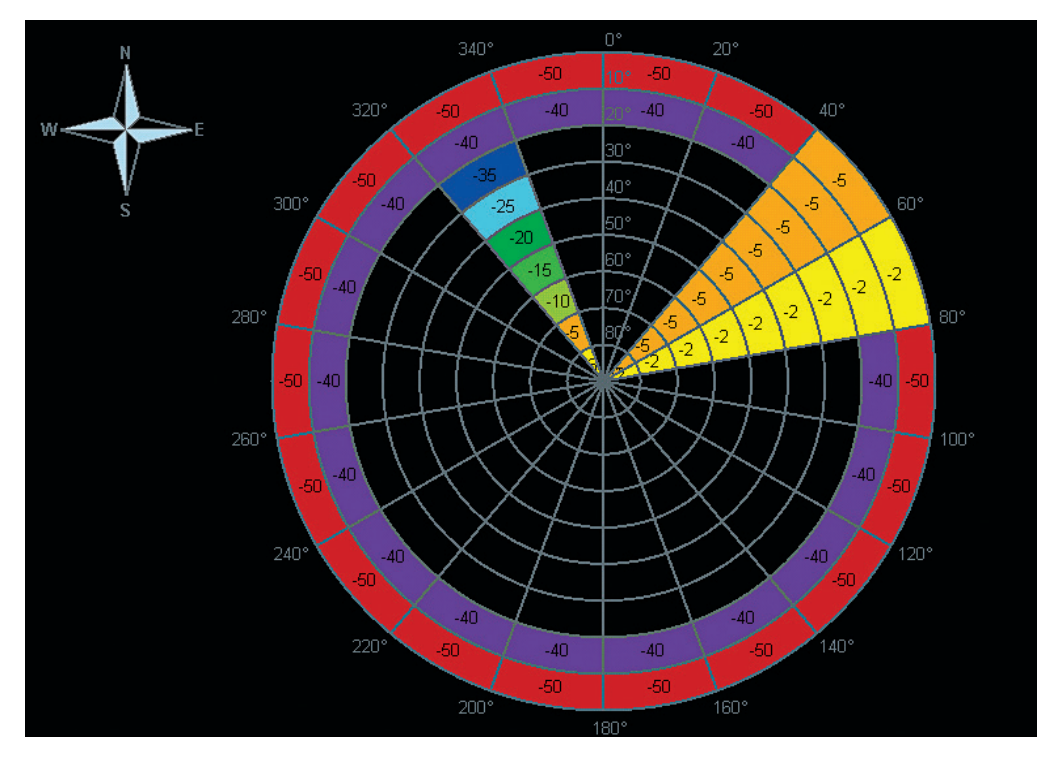

Figure 2. Antenna pattern view: elevation and azimuth grid allows you to specify the power offset for a cell, circle, sector, or any combination of these.

The scenario generator function enables you to create and play back custom scenario files. You can specify the location, date, time and duration for a scenario to simulate a stationary or moving GNSS receiver. Moving receiver scenario generation requires an NMEA (GGA format) message file containing the trajectory path information. These GGA message files can be recorded from a GNSS receiver, created using the trajectory generator utility in the software, or converted from a Google Earth KML format file.

Optional parameters for scenario generation include elevation mask angle and ionospheric and tropospheric atmospheric modeling effects. The elevation mask allows you to select only those satellites that are above a certain angle above the horizon to be used in the scenario. The ionospheric model (Klobuchar) and tropospheric model (NATO) parameters are put into the navigation message and the signal is impaired according to these settings. For Galileo, the scenario generator allows some parameters in the navigation message to be edited. The software also provides an antenna pattern gain mask that can be applied to the GNSS signals. This gain mask can be used to simulate the characteristics of a receiver's antenna, or to simulate the effects of obstructions in the environment.

Scenario files can also be modified with the scenario editing function which provides these capabilities:

- Delete Channel: deletes a channel from the scenario
- Apply Power Offset: applies a power offset to a channel over some time period
- Equalize Power: sets the power for all channels to be the same
- Create Multipath: creates a multipath signal based on a visible satellite's channel
- Trim: creates a new scenario file that contains a portion of time from the selected file

The scenario graphics display allows you to visualize the scenario parameters such as satellite visibility, playback time, and channel designation (represented satellite). It also contains a record of the changes that have been made during the editing session (see Figure 3).

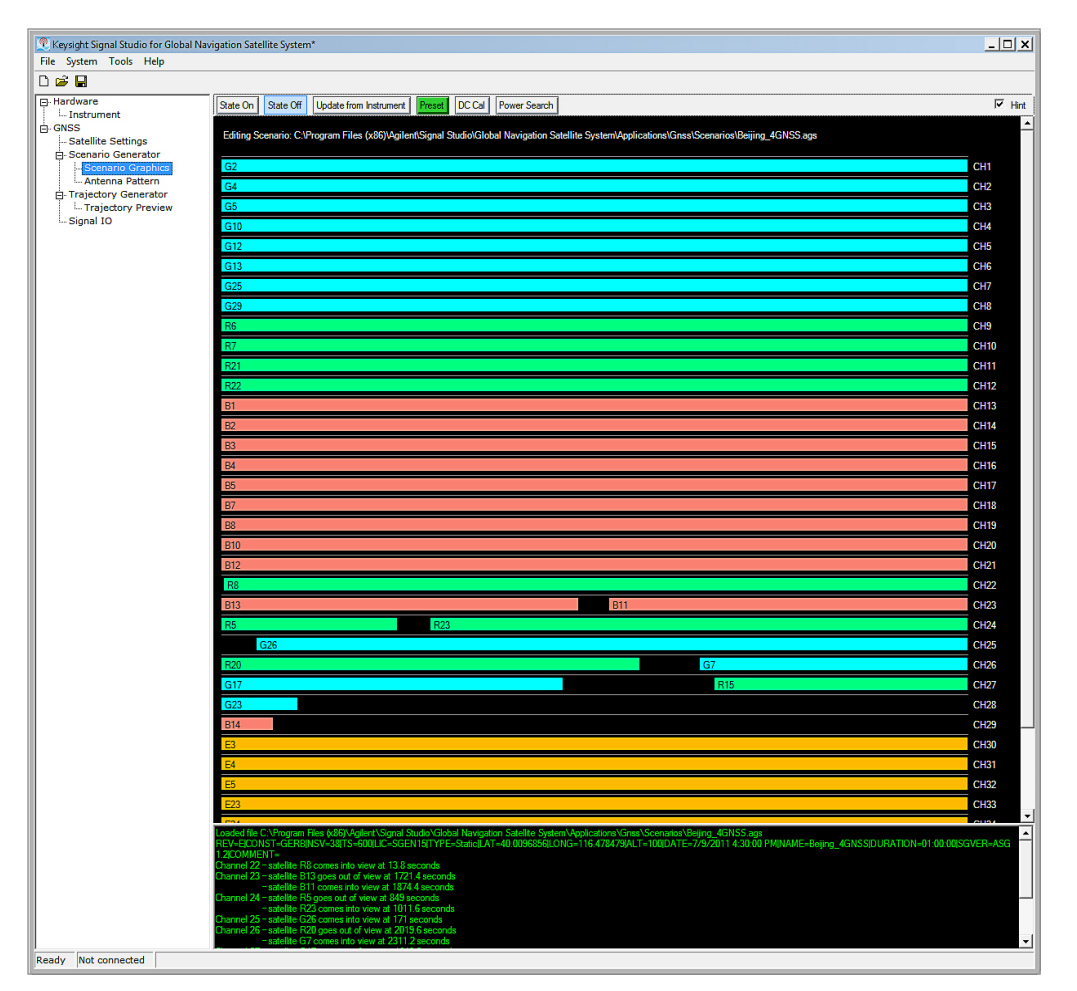

Figure 3. Graphical display of scenario parameters and editing changes.

#### Real-time scenario information displays

Real-time scenario information displays provide several intuitive views that convey the current scenario playing status from a receiver's point of view. Real-time sky view displays the location of all visible satellites in the sky. The location of a satellite is updated in real-time as its elevation/azimuth changes over time. When a user moves the mouse onto a particular satellite, a tool-tip will be displayed to show detailed real-time information about the satellite, including SVID, power, psudorange, doppler and multipath taps. Instant DOP values (HDOP and PDOP) and number of satellites for each constellation are also displayed in this view (see Figure 4). The real-time power view displays the instant power of all visible satellites in a bar view. The realtime trajectory view displays the history trajectory of the playing scenario. Detailed information including UTC, longitude, latitude, altitude, heading, and velocity are also provided in the text.

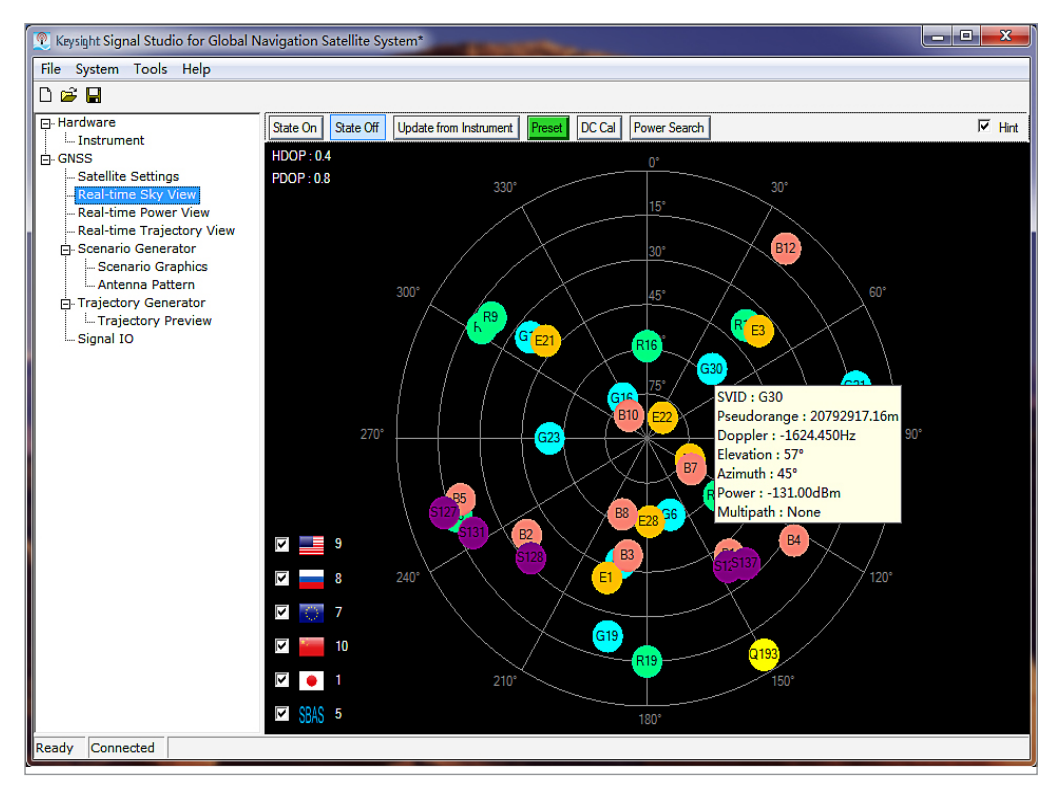

Figure 4. Real-time sky view display with tool-tip showing detailed real-time satellite information in the sky.

#### Receiver test using waveform playback

Signal Studio's basic single and multi-satellite waveform capability allows you to create and play back waveform files that simulate a single static GNSS satellite with a fixed Doppler shift or simulate multiple satellites. These signals can be used to perform simple receiver tests, such as testing the receiver's ability to detect, identify, and track the satellite signal, test receiver sensitivity, or test Time To First Fix (TTFF) and static location accuracy. When used with an instrument that has the calibrated AWGN option, the receiver can be tested with varying C/N ratios. This basic capability provides a more economical solution for manufacturing test.

For single-satellite waveforms, users can select the SV ID (PRN) and Doppler shift for simulating GPS, Galileo, Beidou, SBAS, or QZSS. For GLONASS, users can select a frequency channel and Doppler frequency, which will be used to set the frequency of the signal. Since the same C/A code is used for all GLONASS satellites, the same waveform file is generated for all GLONASS settings, but the frequency of the signal generator is set based on the satellite channel.

For multi-satellite waveforms, users first need to select a scenario file and then choose one constellation inside the scenario file from among GPS, GLONASS, Galileo, Beidou, SBAS or QZSS, or choose a multi-GNSS scenario from among GPS+SBAS+QZSS, GPS+Beidou, or GPS+Galileo. Users can specify the scenario start time, satellite power from either range based or equal power, sample rate and waveform length up to 120 seconds. ARB memory of at least 256 MSa is required, based on the chosen constellation.

Both single satellite and multi-satellite waveform files can be used with waveform 5-pack or 50-pack licenses in compatible instrument platforms.

# Features Summary

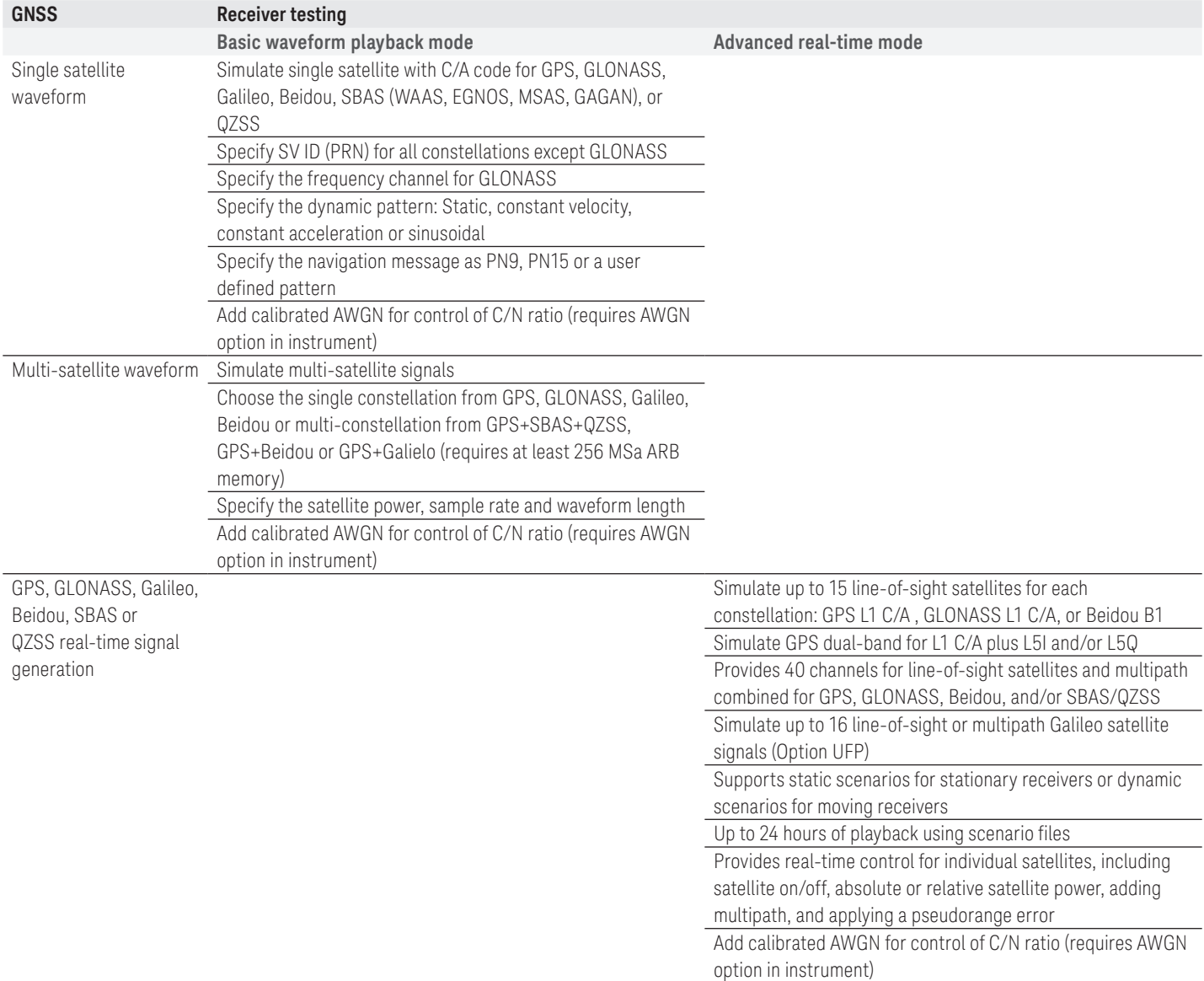

# Features Summary (Continued)

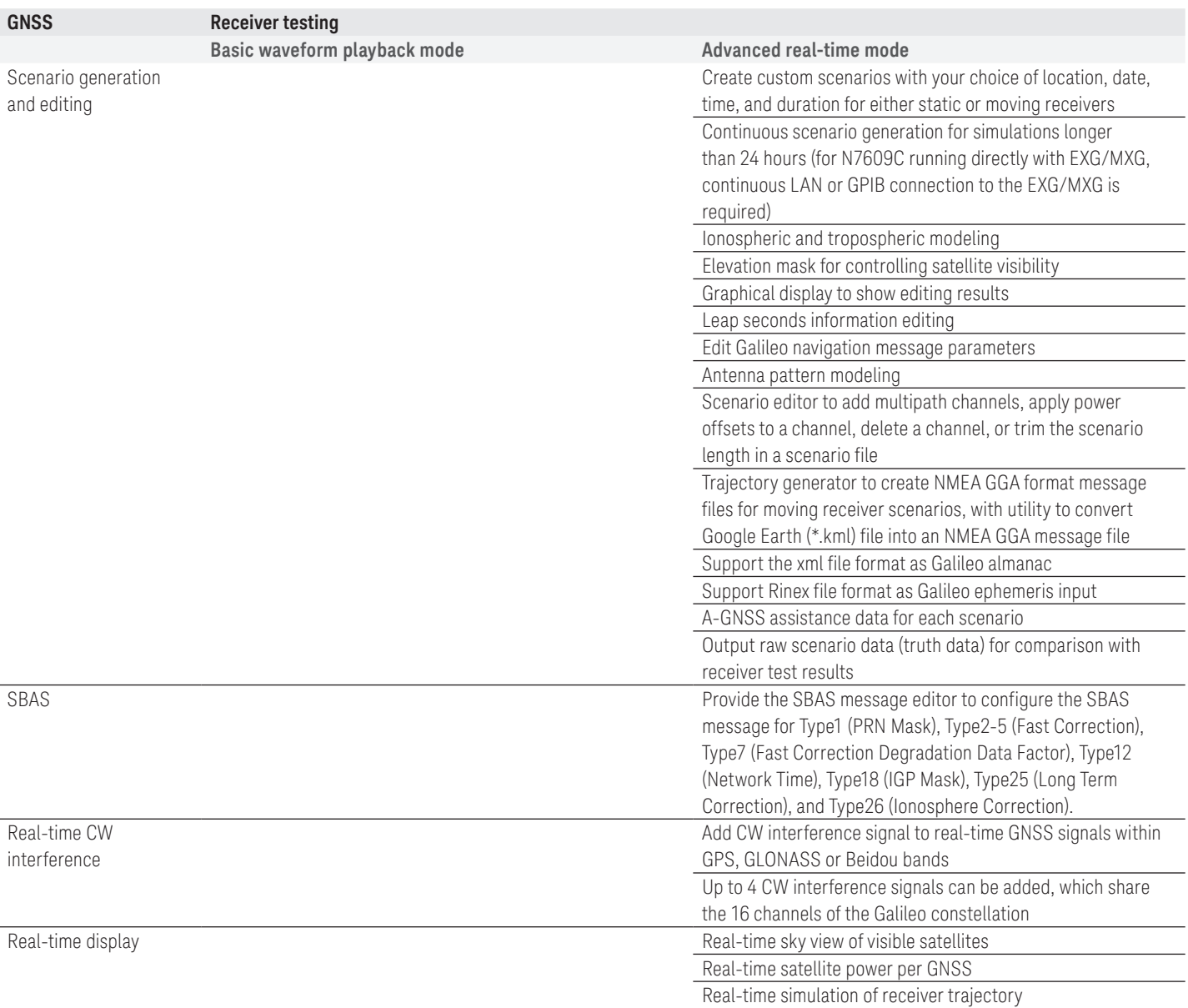

# Supported Standards and Test Configurations

The following standards are supported by the N7609C Signal Studio for GNSS application.

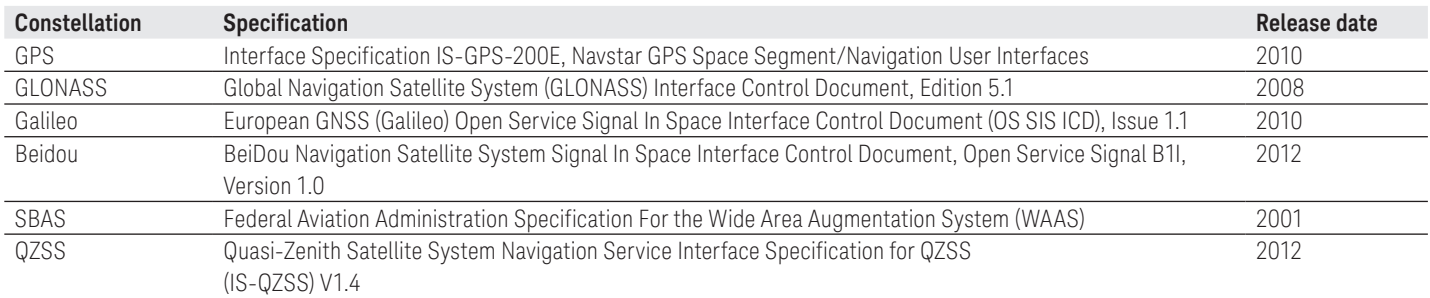

#### Test configurations for general GNSS receivers

For typical GNSS modules or receivers that are integrated into products that are not cellular devices, receiver verification can be performed using one of the configurations shown in Figure 1. For manufacturing test applications using basic waveform playback mode, Configuration 1 may be used with the EXG, MXG, ESG, or PSG vector signal generators, the M9381A PXIe VSG, or E6640A wireless test set.

## Test configuration for assisted GPS (A-GPS) and assisted GLONASS for cellular devices

Keysight's GS-9000 A-GPS design verification test systems allow you to verify that your UMTS or cdma2000® mobile device meets CTIA standards for A-GPS operation and integrates seamlessly into cellular networks. The GS-9000 systems include both hardware and software to enable mobile device A-GPS testing in a conducted environment. The hardware includes an 8960 wireless communications test set for base station emulation and a GNSS simulator to emulate the GPS satellites. The GNSS simulator may consist of the N7609C Signal Studio for GNSS with either the EXG/MXG or the PXB with an RF signal generator, or an E4438C ESG vector signal generator with the Option 409 GPS Personality.

Similar testing will likely be required for mobile devices that support A-GLONASS and other A-GNSS in the future. The N7609C scenario generator provides assistance data and ephemeris files to support this testing.

# Performance Characteristics

## Definitions

## Characteristic performance:

Non-warranted value based on calculated values for expected performance. This data is not warranted and is subject to change without notice.

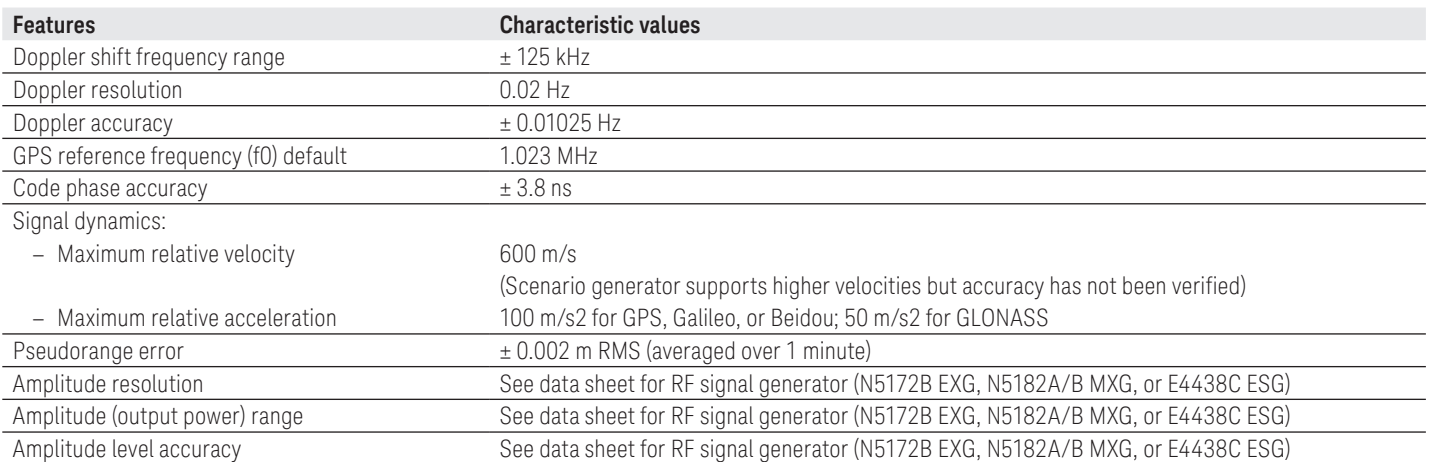

# Ordering Information

## Software licensing and configuration

Signal Studio offers flexible licensing options, including:

- Node-locked: Allows you to use the license on one specified instrument/computer.
- Transportable: Allows you to use the license on one instrument/computer at a time. This license may be transferred to another instrument/computer using Keysight's online tool.
- Floating: Allows you to access the license on networked instruments/computers from a server, one at a time. For concurrent access, multiple licenses may be purchased.
- Time-based: License is time limited to a defined period, such as 12-months.

## N7609C Signal Studio for Global Navigation Satellite Systems (GNSS)

Signal Studio for Global Navigation Satellite System (GNSS) (N7609EMBC)

Signal Studio for GNSS Secondary Band Real-time (N7609EM1C)

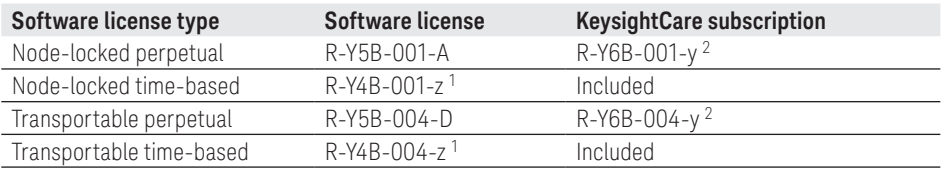

## KeysightCare Software support subscription for perpetual licenses 3

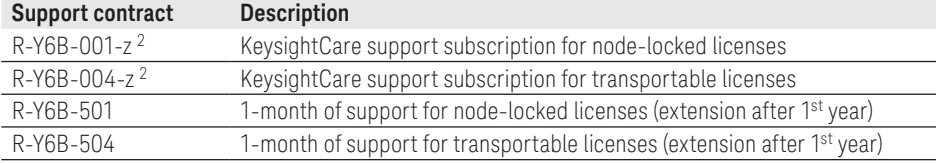

1. z means different time-based license duration. F for 6 months, L for 12 months, X for 24 months, and Y for 36 months. All time-based licenses have included the support subscription same as the time-base duration.

- 2. z means different support subscription duration. L for 12 months (as default), X for 24 months, Y for 36 months, and Z for 60-months. Support subscription must be purchased for all perpetual licenses with 12-months as the default. All software upgrades and KeysightCare support are provided for software licenses with valid support subscription.
- 3. Support subscription for all perpetual licenses can be extended with monthly extensions.

## Try before you buy!

Free 30-day trials of Signal Studio software provide unrestricted use of the features and functions, including signal generation, with your compatible platform. Redeem a trial license online at

[www.keysight.com/find/](http://www.keysight.com/find/SignalStudio_trial) [SignalStudio\\_trial](http://www.keysight.com/find/SignalStudio_trial)

## Hardware configurations

To learn more about compatible hardware and required configurations, please visit: [www.keysight.com/find/](http://www.keysight.com/find/SignalStudio_platforms) [SignalStudio\\_platforms](http://www.keysight.com/find/SignalStudio_platforms)

#### PC requirements

A PC is required to run Signal Studio. www.keysight.com/find/ [SignalStudio\\_pc](http://www.keysight.com/find/SignalStudio_pc)

#### Model numbers and options

To learn more about Signal Studio licensing, model numbers and options, please visit: [www.keysight.com/find/](http://www.keysight.com/find/signalstudio_model) [signalstudio\\_mode](http://www.keysight.com/find/signalstudio_model)l

# Additional Information

#### **Websites**

[www.keysight.com/find/SignalStudio](http://www.keysight.com/find/SignalStudio)

Comprehensive Online Documentation [www.keysight.com/find/signalstudio\\_support](http://www.keysight.com/find/signalstudio_support)

Signal Studio for GNSS [www.keysight.com/find/N7609C](http://www.keysight.com/find/N7609C)

Keysight's GNSS test solutions [www.keysight.com/find/eCall](http://www.keysight.com/find/eCall)

Signal Studio and Signal Creation Software [www.keysight.com/find/signalstudio\\_software](http://www.keysight.com/find/signalstudio_software)

#### **Literature**

*GPS Receiver Testing -* Application Note, [5990-4943EN](http://literature.cdn.keysight.com/litweb/pdf/5990-4943EN.pdf) *Signal Studio Software Simplify Signal Creation -* Brochure, [5989-6448EN](http://literature.cdn.keysight.com/litweb/pdf/5989-6448EN.pdf)

## Learn more at: [www.keysight.com](http://www.keysight.com)

For more information on Keysight Technologies' products, applications or services, please contact your local Keysight office. The complete list is available at: [www.keysight.com/find/contactus](http://www.keysight.com/find/contactus)

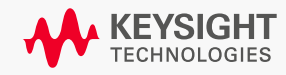